**Great Lakes Fire and Fuels**

# **http://glffc.utah.edu**

Web Portal. Version 1.0

March 1, 2011

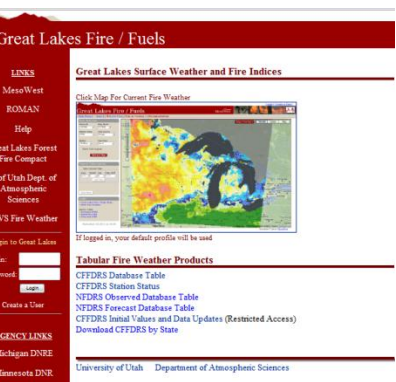

Login | Create a User

#### **Background**

With the support and direction of **[Michigan DNRE,](http://www.mcgi.state.mi.us/wildfire) [Minnesota DNR,](http://www.dnr.state.mn.us/forestry/fire/index.html) and [Wisconsin DNR](http://www.dnr.state.wi.us/forestry/fire/)** and under the auspices of the [Great Lakes Forest Fire Compact,](http://www.glffc.com/) the Great Lakes Fire and Fuels web portal is now available. The purpose of the web portal is to provide retrospective, current, and future information regarding weather and fuel conditions in the Great Lakes region. This product has been under development and available for testing during the past year. It has been extensively revised for the upcoming fire season. Although many of these changes are "under the hood", users will have simpler access to existing and new features beginning from a new entry page: [http://glffc.utah.edu/.](http://glffc.utah.edu/) Please bookmark this page.

 $MES \propto \widehat{WEST}$ 

#### **Selecting Data**

The options to control the map displays have been greatly simplified. The options are:

- 1. Network: type of stations displayed
- 2. Radius: region in which station values are displayed
- 3. Map Mode: MesoWest, CFFDRS, and NFDRS. Options vary depending on the map mode.
	- a. MesoWest mode emphasizes current weather conditions (see [http://mesowest.utah.edu](http://mesowest.utah.edu/) for more information)
	- b. CFFDRS mode emphasizes current and predicted weather and fuel state for determining wildfire potential
	- c. NFDRS mode provides information on wildfire potential for RAWS stations only [\(Explanation of the NFDRS variables\)](http://dnr.wi.gov/forestry/fire/weather/nfdrs.asp)

#### **CFFDRS Mode Options**

- 1. Station Value: Variable to be displayed. [Explanation of the core CFFDRS variables.](http://dnr.wi.gov/forestry/fire/weather/fwi.asp) In addition, Temp (temperature <sup>o</sup>F), RH (relative humidity, %), Wind (speed in mph), and Precip (precipitation in either past day or hour in inches) are available.
- 2. Grid Layers: None, Image, Image + capability to see gridded values. Grids are computed from NWS analysis and forecast products.
- 3. The "Show Legend" checkbox defines the colors associated with the station and gridded values.

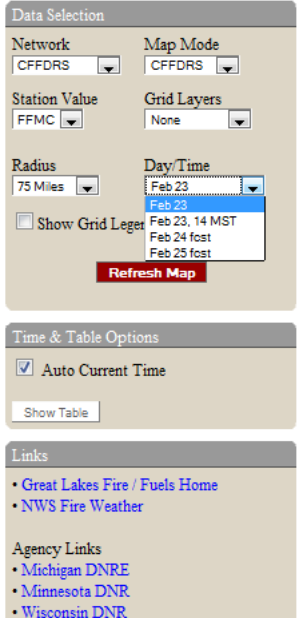

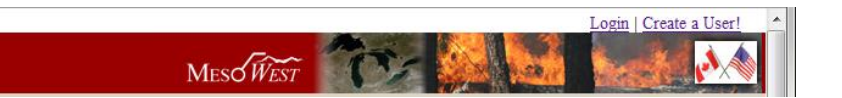

### **Great Lakes Fire / Fuels Time and Table Options**

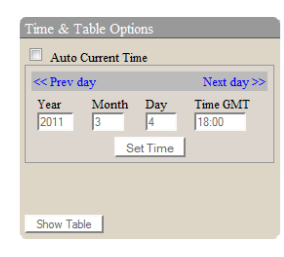

CFFDRS values are computed for conditions daily at 18 UTC (1 PM CDT/2 PM EDT) with some products available for the most recent hour as well. There are 4 times available for all products:

- 1. Most recent 18 UTC that has already occurred (1 PM CDT/2 PM EDT)
- 2. Most recent hour (local time is shown)
- 3. Forecast for next 18 UTC (for example, in the morning, this would be later that day)
- 4. Forecast for the subsequent 18 UTC (for example, late Friday afternoon this would be Sunday at 1 Pm CDT/2 PM EDT)

By default, the "Auto Current Time" check box is enabled, which corresponds to the present day. Deselecting this check box allows users to select a different year, month, day, or hour. Not all resources (e.g., grids) are available for prior years. You can also select the previous day, or, if the date is set to a prior time, then it is possible to step through a series of days.

Users can toggle between map and tabular summary displays. Selecting a header allows the user to sort the data in ascending or descending order. Values in black refer to the most recent 1800 UTC conditions while blue values indicate forecast values. In the afternoon, the most current values will be for that day with forecasts for the next two days. In the morning, the most current values are from the previous day and the forecasts are for later today and tomorrow.

Selecting the station link will lead to a popup display for that station with access to additional information through the links at the bottom of the popups.

#### **Other Map Features** Map Overlays Terrain Hybrid Map

- 1. Map Overlays. In addition to the typical Google Maps Layers, users can select NWS Watches/Warnings, NWS radar, county boundaries, and selected other graphical displays of current fire and smoke conditions.
- 2. Search Option. Enter a street address, latitude/longitude pair, or city, ST to center the map on a specific location
- 3. Active Fires Option. If an active fire is in the Great Lakes region, select that to center the map on the location of the fire. Options to display smoke, large hotspots, and large fire boundaries are also available.

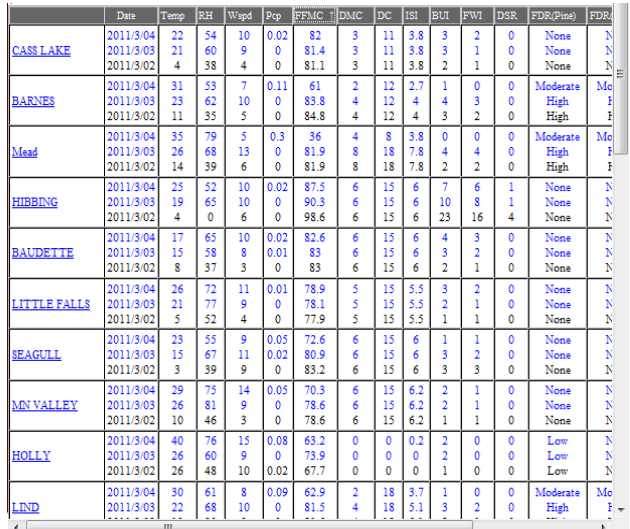

# MESOWEST TO BE AND THE

#### **Profiles**

Save Profile | & Update Profile | D Load Profile

- 1. In order to use profiles, you must first have a valid "My MesoWest" user account, which can be created at [http://glffc.utah.edu.](http://glffc.utah.edu/)
- 2. To create a default map profile that will be used when logging in, select all the options you prefer, and then select "Save Profile". Give this profile a name and select the "Save as default profile" checkbox.
- 3. Selecting the "Share this profile with others" checkbox allows you to email others the profile simply.
- 4. You may create as many profiles you like from map, graphical, and tabular displays and manage them from the "Saved Profiles" popup.
- 5. Use [this link](http://glffc.utah.edu/cgi-bin/glffc/gl.cgi?profile_id=wcxw897019JiKnk) as an example of a saved profile. If you don't have an account, you may still display the profile using the "View Profile without Logging In" option.

#### **Map Roll-overs and Popups**

- 1. In CFFDRS mode, rolling the mouse over a station will provide more information for the most recent 18 UTC conditions, i.e., the values of the rollover will not match forecast conditions.
- 2. Clicking on a station will lead to a popup display that contains thumbnail graphs of daily conditions over the past ten days (solid lines) with the forecasts for the next two daily values shown by dashed lines.
- 3. The roll-overs and popups in MesoWest and NFDRS modes provide additional information specific to those suites of products. S<br>ID: V<br>NAM<br>LAT<br>LON<br>ELE

#### **Station Tabular Displays**

- 1. In CFFDRS mode, selecting "Year to Date CFFDRS" on the bottom of the popup will provide access to tabular displays for a station.
- 2. Past daily conditions are in black, future in light blue.
- 3. Selecting the current or past day will provide access to hourly values.
- 4. Many other options are available in the left menu bar.
- 5. In NFDRS mode, selecting

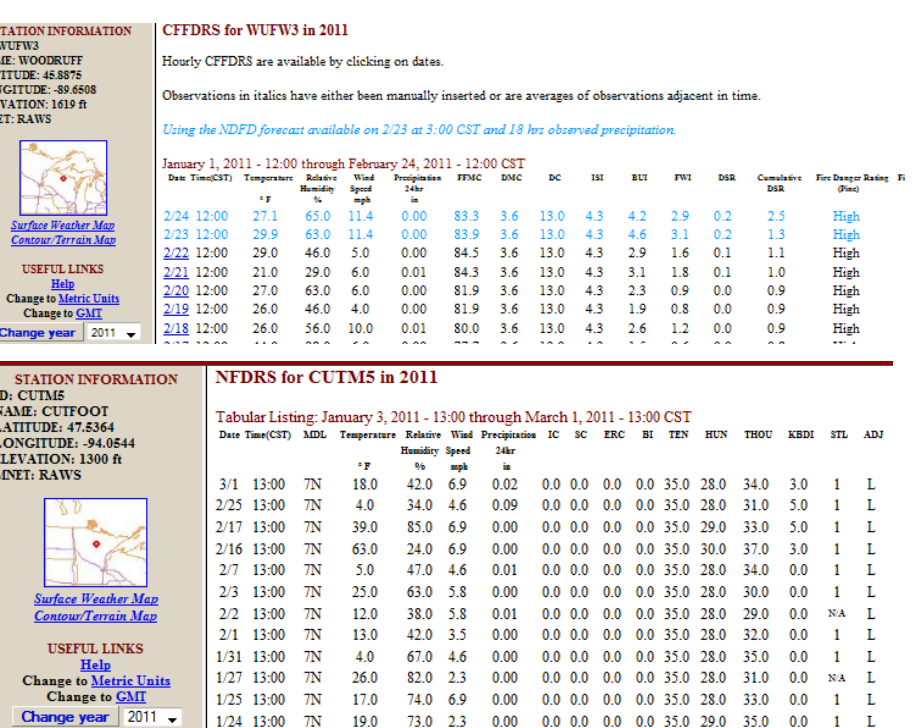

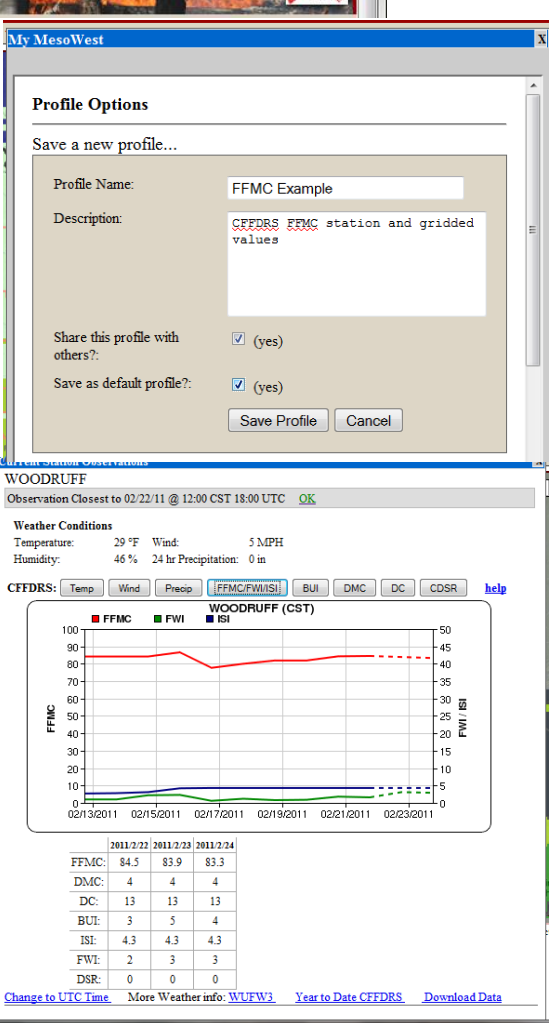

Login | Create a User!

Year to Date NFDRS, on the popup leads to a tabular displat as shown on the right.

- 6. In MesoWest mode, the "Additional Tabular and Graphical Displays" provides detailed information using all available parameters measured.
- 7. Users should be cautioned that it is possible to select options that exit the GLFFC web portal to the MesoWest web site.

#### **Station Graphical Displays**

- 1. In CFFDRS mode, it is possible to toggle between Tabular and Graphical Displays.
- 2. Two separate graphics of selected variables can be compared simultaneously.
- 3. In some cases, present conditions are contrasted to the average and maximum values available from prior years. The number of years available for that station can be seen by toggling the "Change year" option in the left menu.

#### **Station Metadata**

Selecting the Station Information option in the left menu bar of the Graphical or Tabular Displays provides access to station siting information.

This information is provided from the MesoWest web site.

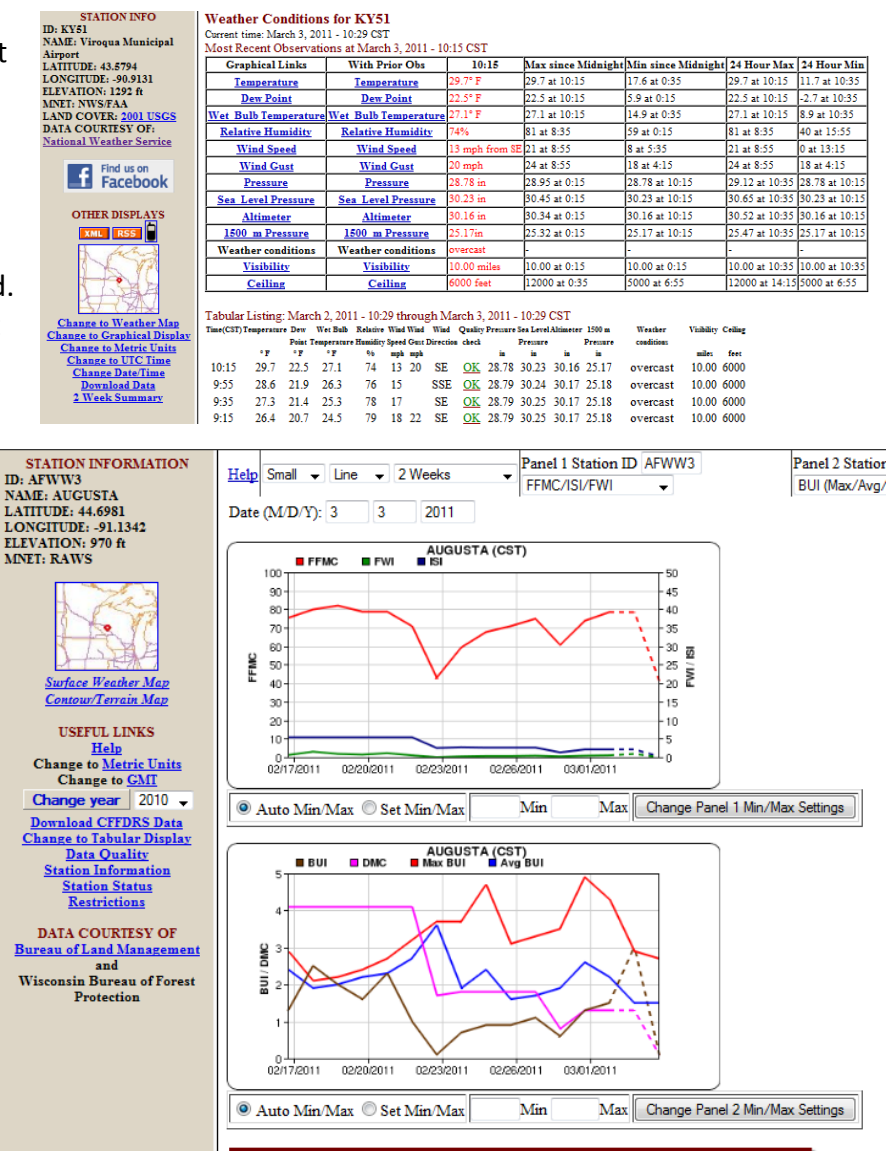

#### AFWW3 station information

Login | Create a User!

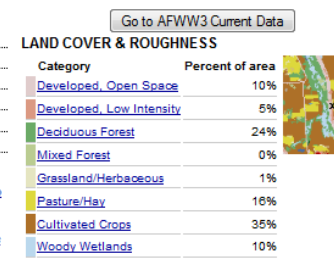

**SITE INFORMATION** 

AFWW3

RAWS **OVERVIEW MAPS** 

**DATA COURTESY OF Bureau of Land Management** ----<br>Wisconsin Bureau of Forest Protection **MORE SITE INFO** 

See other maps Terrain/topo Map<br>Satellite Map Road Map From Google Maps

Eau Claire URBAN/RURAL: METROPOLITAN

WISCONSIN

WI028 Eau Claire

**US** 

Centra NWS REGION: CENTRAL

**MPX** 

**MPX028** 

EACC Eastern

SE MN Central WI Eastern Area

AUGUSTA LATITUDE: 44.6981 LONGITUDE:-91.1342 ELEVATION: 970 ft / 296 m

ID:

NAME<sup>-</sup>

**MNET:** 

**COUNTY:** 

STATE:

CWA:

COUNTRY

**TIMEZONE** 

NWS ZONE:

NWS FIRE<br>ZONE:

**SUBGACC:** 

GACC:

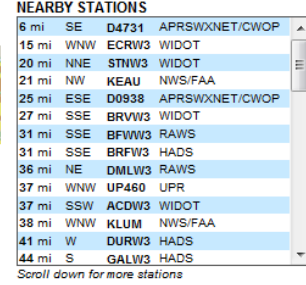

#### **Weather Conditions for KY51**

 $MES\sqrt{\widetilde{W}_{EST}}$ 

#### **How the CFFDRS Station and Gridded Values Are Calculated**

Fuels are initialized at stations at the beginning of the fire season and can be updated as needed throughout the year. Observed station values of temperature, wind, moisture, and precipitation are then used following the guidelines of the Canadian Forest [Fire Danger Rating System](http://cwfis.cfs.nrcan.gc.ca/en_CA/background/summary/fwi) to calculate the various indices at daily and hourly intervals.

MESOWEST TO BE AND THE MAIN

Hourly analyses of temperature, wind, relative humidity, and precipitation are obtained from the [NCEP Real](http://www.nco.ncep.noaa.gov/pmb/nwprod/analysis/)  [Time Mesoscale Analysis](http://www.nco.ncep.noaa.gov/pmb/nwprod/analysis/) on a 5 km grid nationally. CFFDRS indices for each gridpoint within the Great Lakes region are calculated daily at 18 UTC and hourly.

Forecast weather values for 6-hour periods out to 2 days are obtained four times per day from the [National](http://www.nws.noaa.gov/ndfd/)  [Weather Service National Digital Forecast Database](http://www.nws.noaa.gov/ndfd/) on the same 5 km grid available for the RTMA. The gridded values are displayed as graphical images with the capability to rollover and see specific values at each gridpoint. The nearest gridded values to specific stations are used to compute the station forecast values.

- At 18:30 UTC, forecast values for the next two days are updated using the NDFD gridded values
- At 00:30 UTC, analyzed weather values from the RTMA grids or station values are used to update what has already taken place. NWS forecasts for the remaining 18 hours of the forecast period for the next day at 18 UTC are then used. Day 2 forecasts use the most current information from the NWS.
- At 06:30 UTC, analyzed values from the RTMA grids or station values over the past 12 hours are used. NWS forecasts for the remaining 12 hours of the forecast period for the present day at 18 UTC are then used. Day 2 forecasts use the most current information from the NWS.
- At 12:30 UTC, precipitation values from the RTMA grids or station precipitation over the past 18 hours are used. NWS forecasts for the remaining 6 hours of the forecast period for the present day at 18 UTC are then used. Day 2 forecasts use the most current information from the NWS.